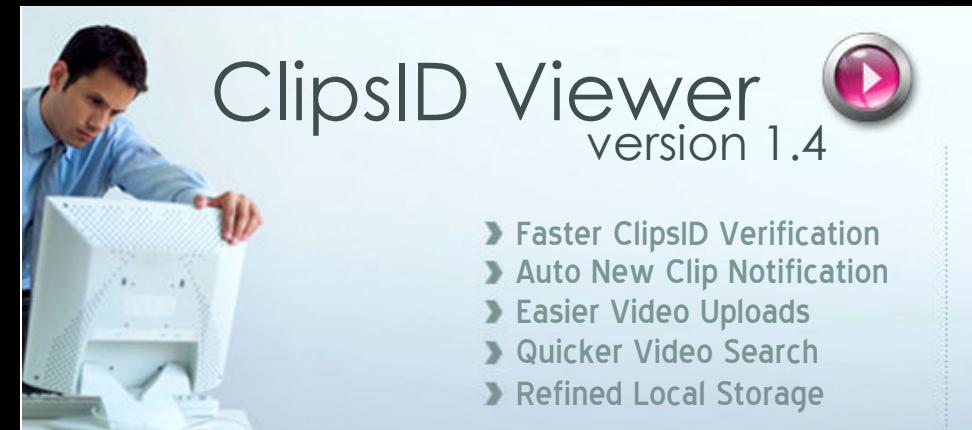

ClipsID Viewer application connects to the remote video repository based on the video server address for which, the application is already configured for. This application requires the user to be directly connected to the Internet. The current version of ClipsID Viewer will not work if you are behind a proxy server, or if you are not connected to the Internet. Please do check the Settings menu to find more information about the various settings that can be made. The system has been tested to run successfully on Windows ME/2000/XP/2003.

The default screen has a ClipsID entry box on the top portion, where in you can enter the ClipsID of the video that you wanted to watch. Clicking on the Play button pops-up the video player where the requested video is played. You can choose a category from the category pane and all the videos associated with the selected category will be listed on the video pane where in you can select videos from this list and play them. New videos would be clearly marked with special text so that users can easily identify them.

The application requires you to login with your ClipsID account details for uploading video using the ClipsID Viewer application. Login menu opens up an authentication box for keying in the username and password of the user.

The Search menu item opens the user screen for doing the Advanced Search for video clips based on Search Words. Clicking on the Go To Web option on the main menu will open up ClipsID website on your default web browser.

Upload menu option gives you an easy method of uploading small and large video files directly to the ClipsID Video repository in a single step. This upload option displays the progress of the upload also. The Update menu option is an easy way for you to update the Viewer application for any release.

## Software Requirements for version 1.4

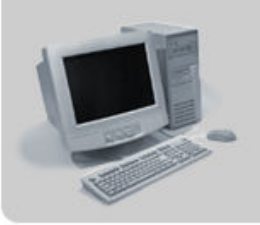

Intel Pentium III Processor / above AMD Processors with 1 GHz + speed (not tested for other processors) 128 Mb or above RAM needed 20 Mb Free HDD Space required Runs on Genuine Windows OS Supported on Windows ME, 2K, XP, 2003 .NET Runtime required for certain instances ClipsID is a powerful way of promoting yourself or your business with the aid of video presentations. Upload your videos into the system and the system will assign a unique number to your video. This is your video's ClipsID. It is a simple number just like your telephone number. You can distribute this number to your prospective viewers and they can enter it on the ClipsID player for viewing the clip.

The viewer application provides a unique experience for the members by making viewing, searching and uploading process of videos in ClipsID system as simple as few mouse clicks. The tediousness of waiting in front of web browsers is eliminated. Real time monitoring provides quick alert messages for members so that they are notified of new videos posted in their chosen categories.

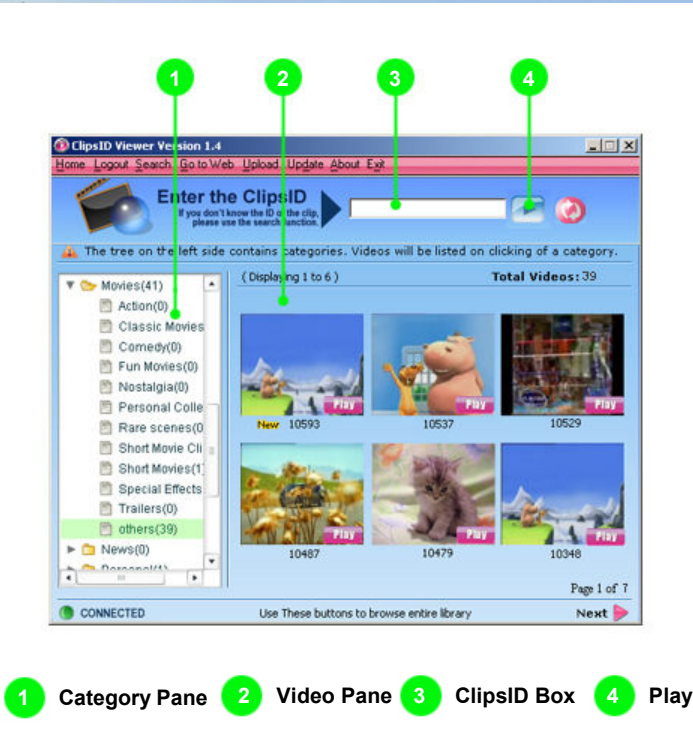

The current version of the application doesn't have an integrated help section. However, ClipsID Support team has a dedicated help line for ClipsID Viewer application help. You can reach this support team through our online forum by checking the online section of ClipsID. Most of the basic questions have been already answered in the Forum knowledge base. Our team is currently working on an integrated help section for the Viewer application and we expect to roll out this new version during fall of 2006. To make this help section effective enough, we invite your sincere reviews and experience working with this application. Please feel free to pump in your complaints, reviews and comments using the dedicated forum or our Report Complaint section.

It would be a pleasure to know your ideas of how we can improve your experience with the ClipsID Viewer application and hence please fell free to send your views to us.

© Copyright 2006 ClipsID Video Streaming Private Limited on all Intellectual Properties mentioned herein ClipsID is an international trademark of ClipsID Video Streaming Pvt. Ltd, registered in Republic of India ClipsID Viewer, ClipsID Portal & all other related applications belong to ClipsID and all rights of the same are reserved. All other trademarks are property of their respective owners.

ClipsID marketing and support office is at 35426, Ratto Place, Fremont, CA-94536 Windows, Windows ME/2000/2003/XP are trademarks of Microsoft Corporation, Redmond USA Intel and Intel Pentium are trademarks of Intel Corporation, Santa Clara, CA USA AMD is a trademark of Advanced Micro Devices Inc., Sunnyvale, CA USA

## info@clipsid.com